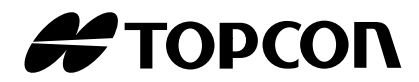

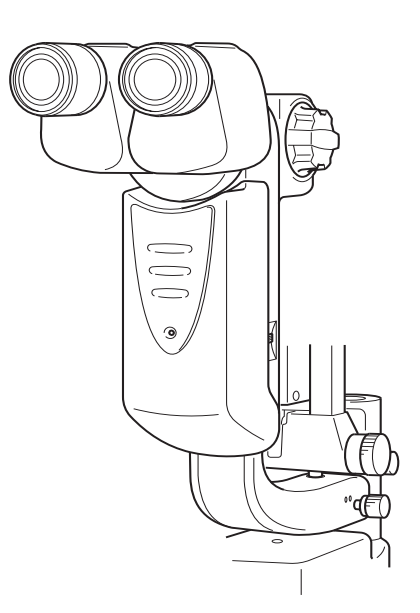

# INSTRUCTION MANUAL **DIGITAL CAMERA UNIT**

**DC-3**

# **INTRODUCTION**

Thank you for purchasing the Digital Camera Unit DC-3.

This instrument is used in combination with a slit lamp and used to take digital pictures and records of the observed images.

This instrument has the following features:

- Simple operation and high-quality digital image
- Optimized functions for slit lamp photography
- Compact body and streamlined cable arrangement
- All operations software driven via P.C.

This Instruction Manual covers an overview of the basic operations, troubleshooting, checking, maintenance and cleaning of the Digital Camera Unit DC-3.

To get the best usage from the instrument, read "Safety Indications" and "Safety Cautions."

Keep this Instruction Manual accessible for reference.

#### **PRECAUTIONS**

- This Instruction Manual does not cover the methods for operating personal computer and Microsoft Windows®. Descriptions are based on the assumption that the user is familiar with the personal computer and Microsoft Windows®.
- For the methods for operating the slit lamp, the personal computer, Microsoft Windows® and special software (optional accessory), refer to the instruction manual of each device.
- TOPCON shall not bear any responsibility for any effect as a result of using this software and Instruction Manual.
- Clinical treatment actions shall be the responsibility of the doctor. TOPCON shall not bear any responsibility for the result of diagnosis.
- Contents of software and the Instruction Manual are subject to future changes without prior notice.

DC-3 is a trademark of TOPCON.

Microsoft and Windows are the registered trademarks of the United States Microsoft Corporation.

Pentium is the registered trademark of the United States Intel Corporation.

### **WORKING ENVIRONMENT**

Temperature : 10°C – 40°C Humidity  $: 30\% - 75\%$  (no dewing) Atmospheric Pressure: 700hPa – 1,060hPa

## **STORAGE METHOD**

- 1. Environmental Conditions (without package) Temperature : 10°C – 40°C Humidity : 30% – 75% (no dewing) Atmospheric Pressure: 700hPa – 1060hPa
- 2. Place of Storage
	- (1) Keep the instrument dry.
	- (2) Do not expose to high temperature, moisture, sunlight, dust, salt content, sulfur, etc.
	- (3) Keep the instrument on a stable surface protected from vibrations, shocks (including transportation), etc.
	- (4) Prevent contact with chemicals and corrosive gases.

### **PERMISSIBLE ENVIRONMENTAL CONDITIONS FOR TRANS-PORT AND STORAGE (WITH PACKAGE)**

Temperature : -20°C – 50°C Humidity : 10% – 95%

## **MAINTENANCE AND CHECKS**

- 1. Regularly maintain and check equipment and parts.
- 2. When using equipment for the first time in a while, check in advance that everything is operating as it should.
- 3. Before using the instrument, connect all cables correctly.
- 4. Connect the power cable to the slit lamp power supply.
- 5. When not is use, protect the instrument with the dust cover.

# **DISPLAYS FOR SAFE USE**

In order to encourage the safe use of the product and prevent any danger to the operator and others or damage to property, important warnings are placed on the product and inserted in the instruction manual.

We suggest that everyone understand the meaning of the following displays and icons before reading the "Safety Cautions" and text.

### **DISPLAYS**

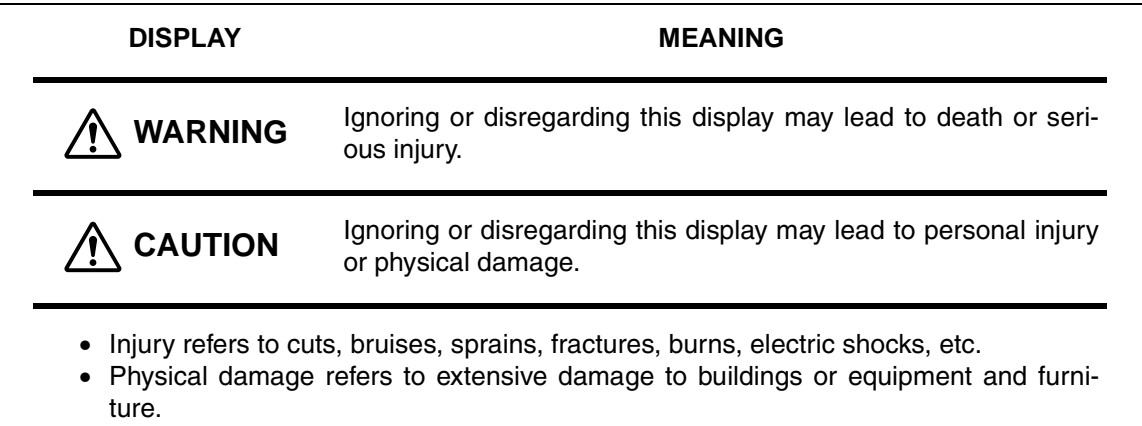

### **ICONS**

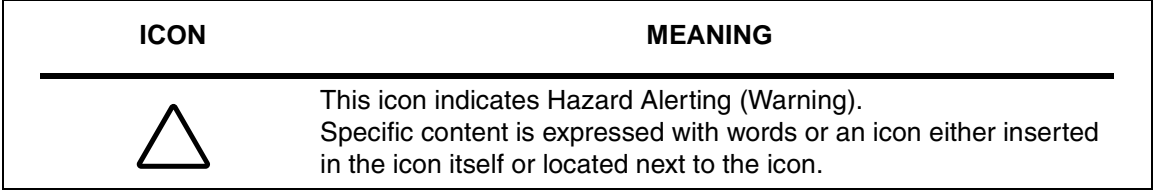

# **SAFETY CAUTIONS**

# **WARNING**

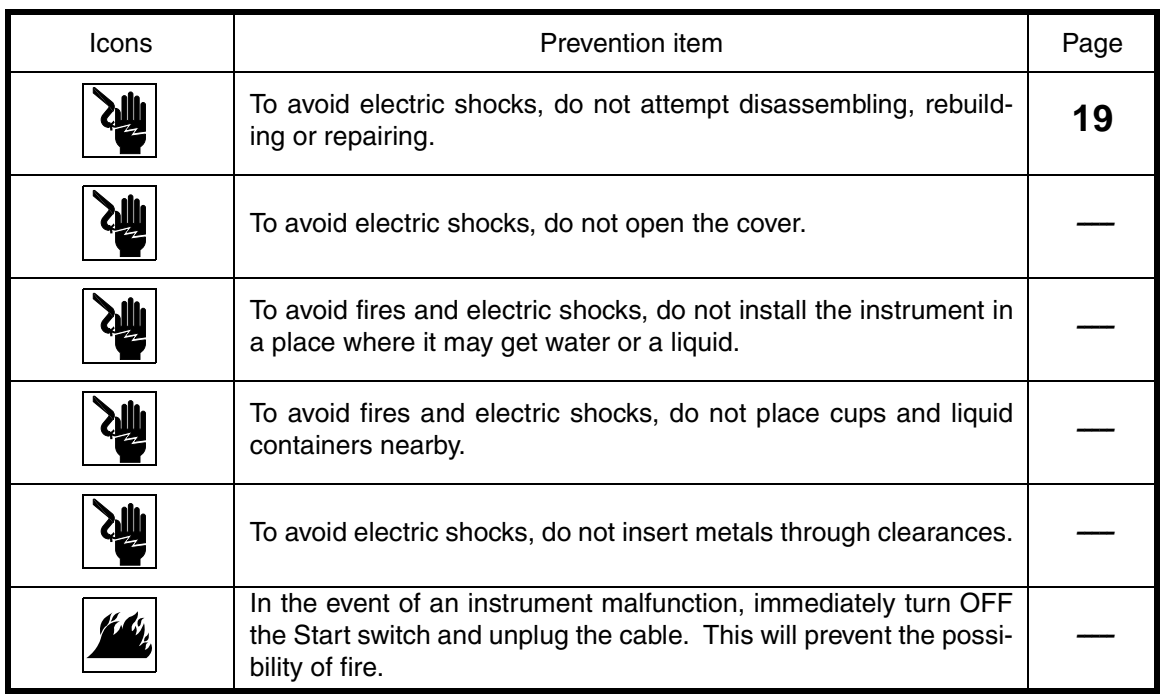

# **A** CAUTION

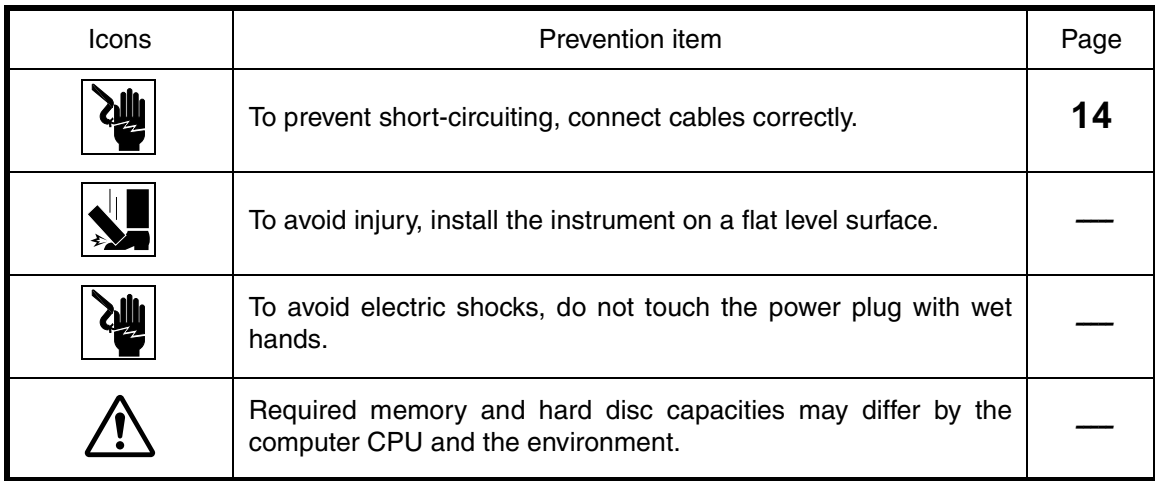

# **MAINTENANCE**

### **USER MAINTENANCE**

To maintain the safety and performance of the equipment, never attempt to perform maintenance on your own. Ask our serviceman for repair except for the items specified here which can be maintained by the user. For details, follow the instructions.

# **ESCAPE CLAUSE**

- TOPCON shall not take any responsibility for damage due to fire, earthquakes, actions by a third party or other accidents, or the negligence and misuse of the user and use under unusual conditions.
- TOPCON shall not take any responsibility for damage derived from the inability to use this equipment, such as a loss of business profit and suspension of business.
- TOPCON shall not take any responsibility for damage caused by operations other than those described in this Instruction Manual.
- Diagnoses shall be made on the responsibility of pertaining doctors and TOPCON shall not take any responsibility for the results of such diagnoses.

# **CONTENTS**

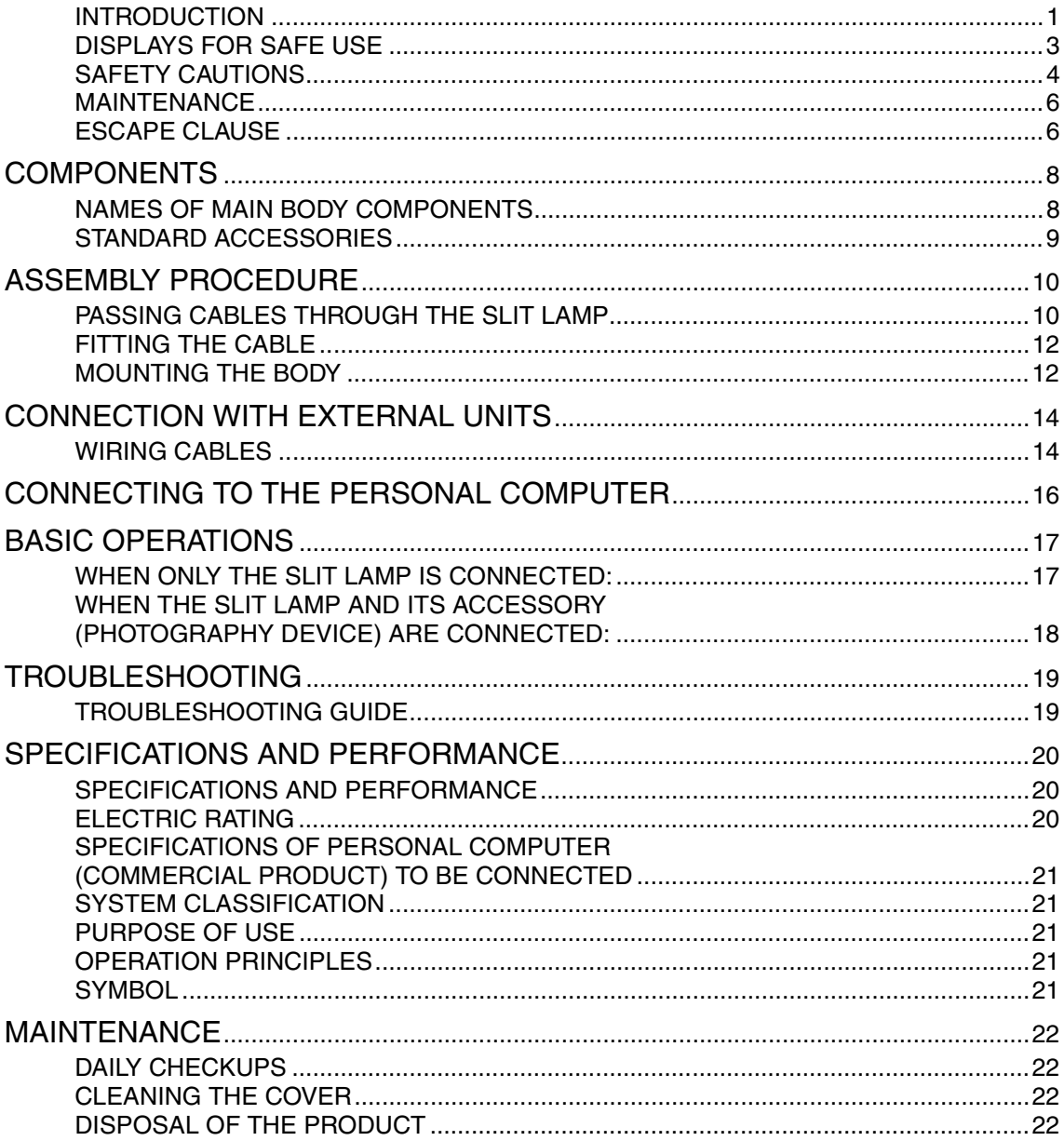

# **COMPONENTS**

### **NAMES OF MAIN BODY COMPONENTS**

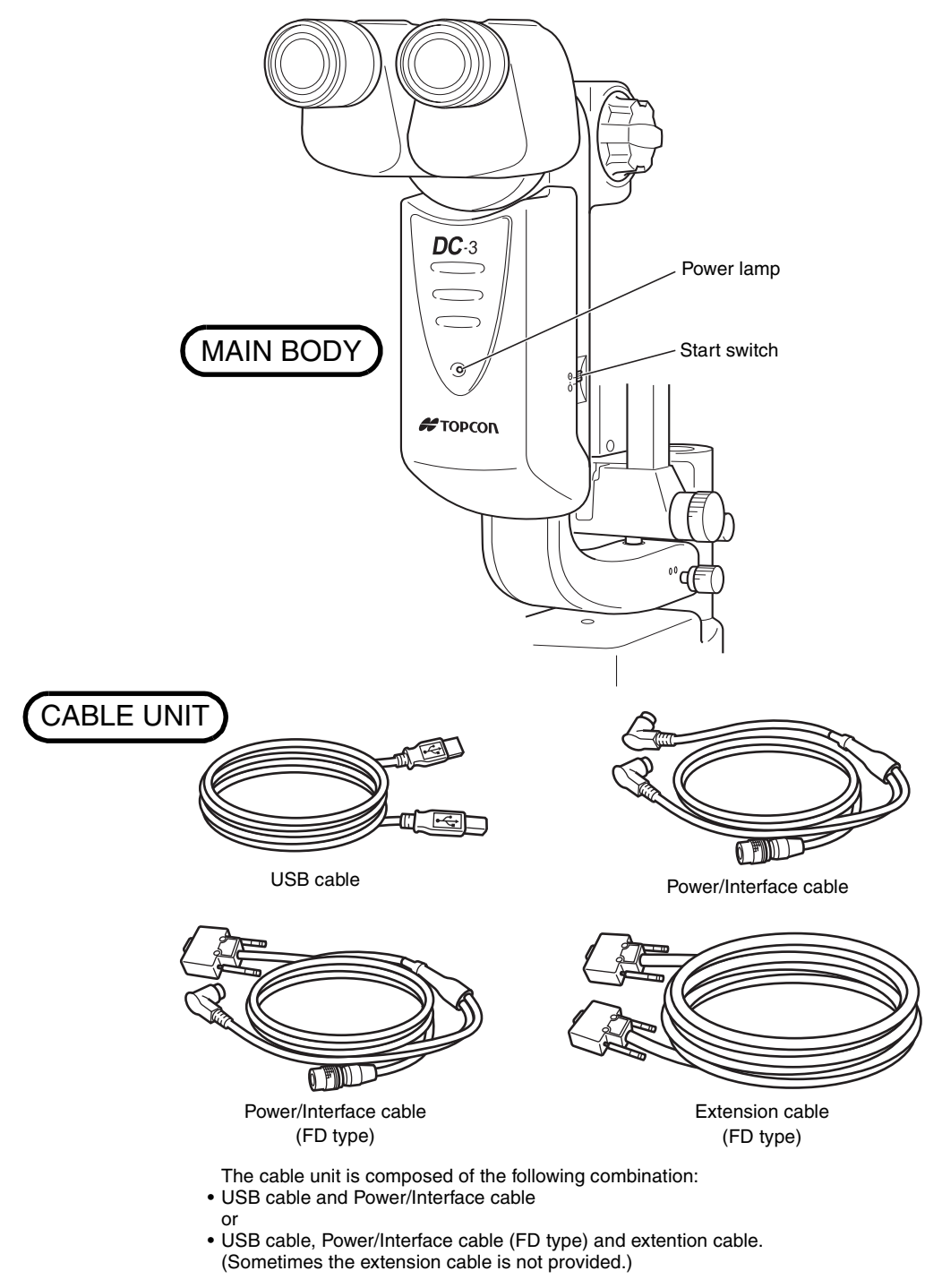

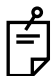

If you use others except the USB cable, which is the component of DC-3, a communication trouble or improper contact occurs from time to time. Use the USB cable, the component accessory.

## **STANDARD ACCESSORIES**

Make sure that all the following standard accessories are packed. Number in parentheses are the quantities included.

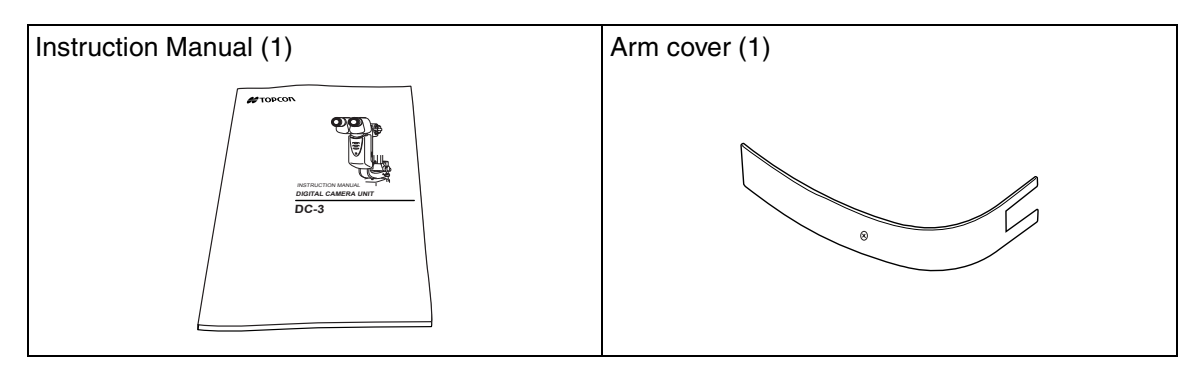

# **ASSEMBLY PROCEDURE**

#### **Tools**

• A 3mm Phillips screwdriver is required.

## **PASSING CABLES THROUGH THE SLIT LAMP**

*1* Using a Phillips screwdriver, remove the arm cover of the slit lamp.

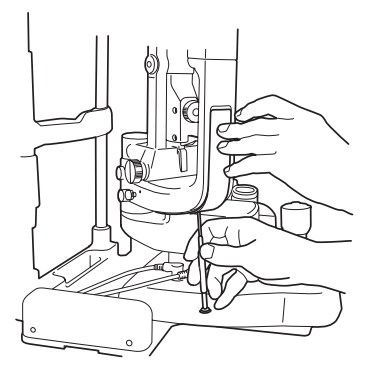

2 Turn the control lever of the slit lamp and bring the arm to the top. Turn the arm aside so that holes of the base can be seen.

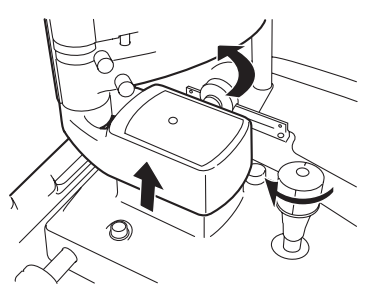

*3* Pass the Power/Interface cable (connector side for the body) and USB (type B side) cable through the holes of the chinrest and base of the slit lamp.

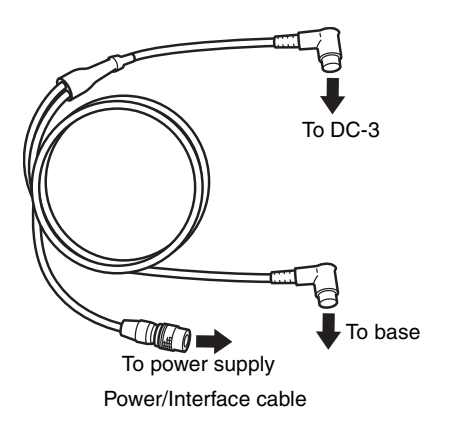

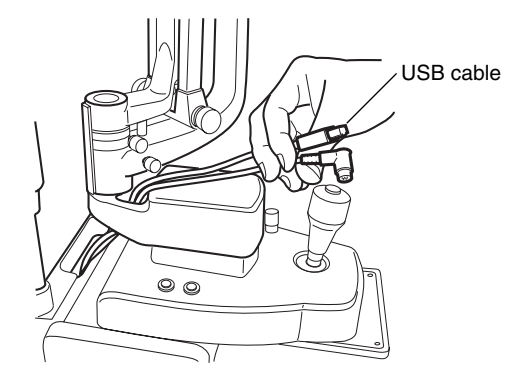

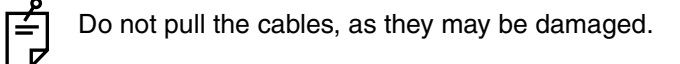

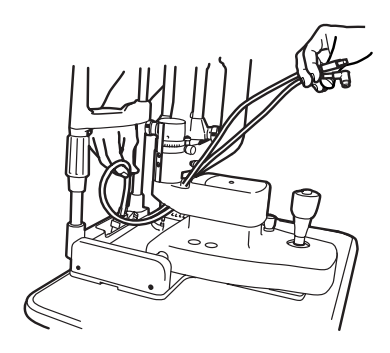

Remove kinks so that the cables are not twisted.

冃

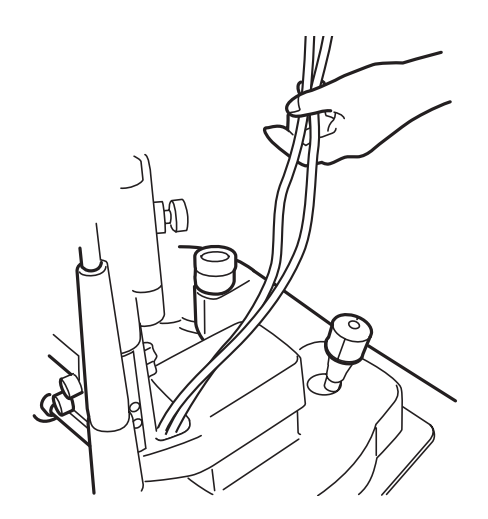

## **FITTING THE CABLE**

*1* Connect the Power/Interface cable and USB cable to the body.

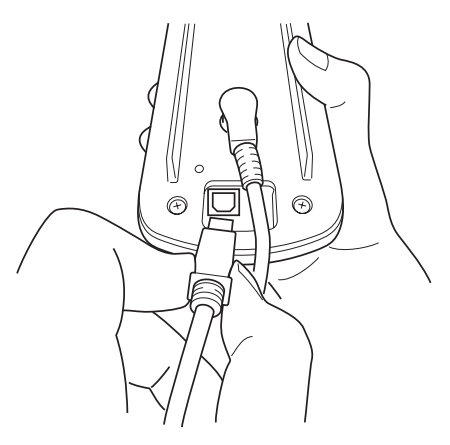

### **MOUNTING THE BODY**

When necessary, attach the optional adapter cover.

*1* Screw down the body to the microscope mount.

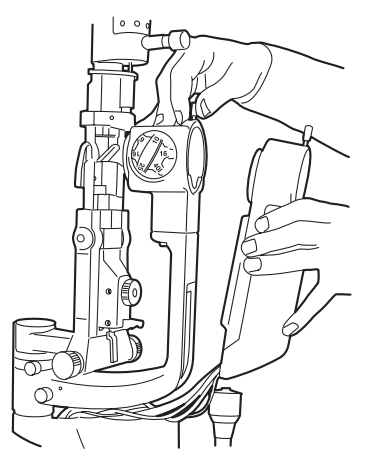

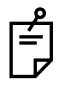

Hold cables inside the arm to prevent slacking.

2 Insert the arm cover into the arm from underneath, taking care not to catch cables. Fasten screws.

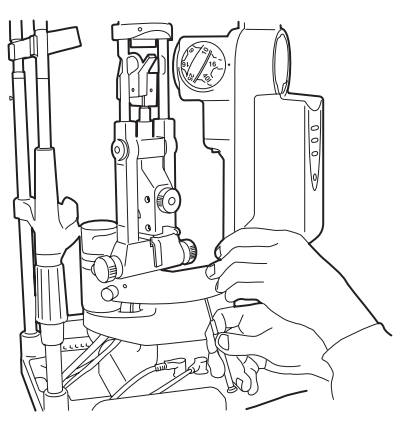

- Unkink cables under the table. Move the base to the left end and lock. Fix cables under the table, allowing enough slack. Verify that the base moves smoothly.
- Attach the binocular tube of the slit lamp to the mount of the instrument with screw.

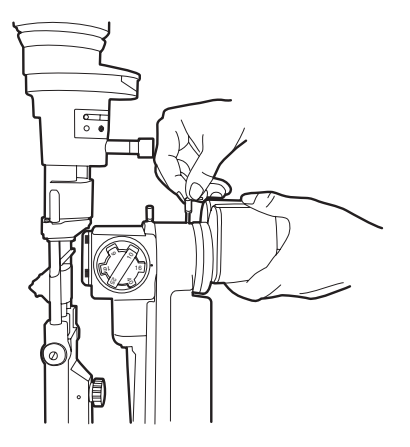

# **CONNECTION WITH EXTERNAL UNITS**

## **WIRING CABLES**

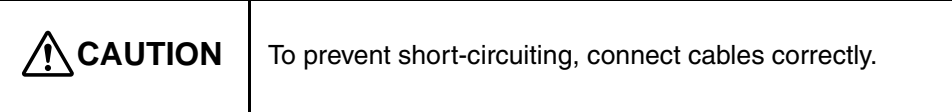

### **CONNECTING THE POWER/INTERFACE CABLE TO SLIT LAMP BASE UNIT**

Connect the Power/Interface cable to the slit lamp base unit.

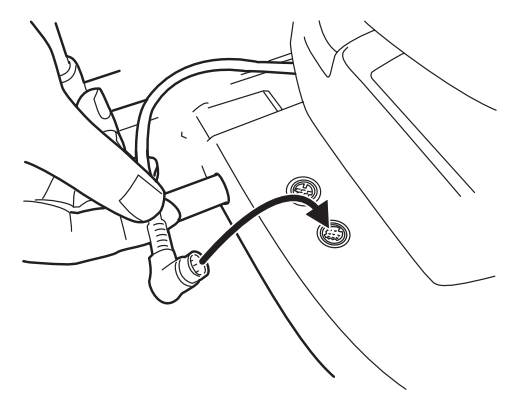

### **CONNECTING THE USB CABLE TO A PERSONAL COMPUTER WITH IMAGEnet SOFTWARE INSTALLED**

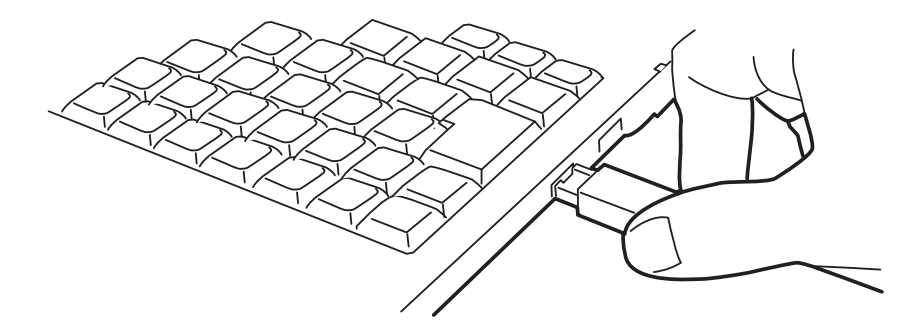

### **CONNECTING THE POWER/INTERFACE CABLE TO TABLE POWER SUP-PLY**

- *1* Make sure that the POWER switch of the slit lamp is OFF.
- *2* Connect the Power/Interface cable to the table power supply.

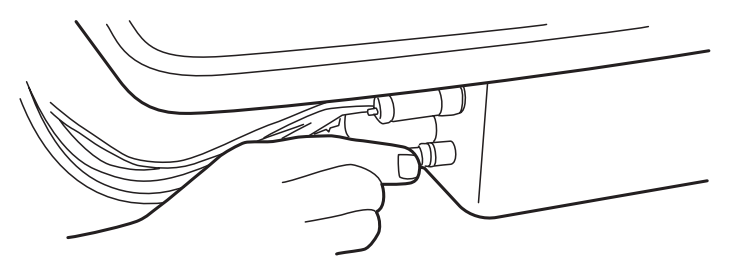

### **CONNECTING THE INTERFACE CABLE TO PHOTO POWER SUPPLY FD-21**

*1* When connecting the photo power supply FD-21, connect the extension cable to the Power/Interface cable, and connect the connector of the opposite side to the OUT terminal of FD-21.

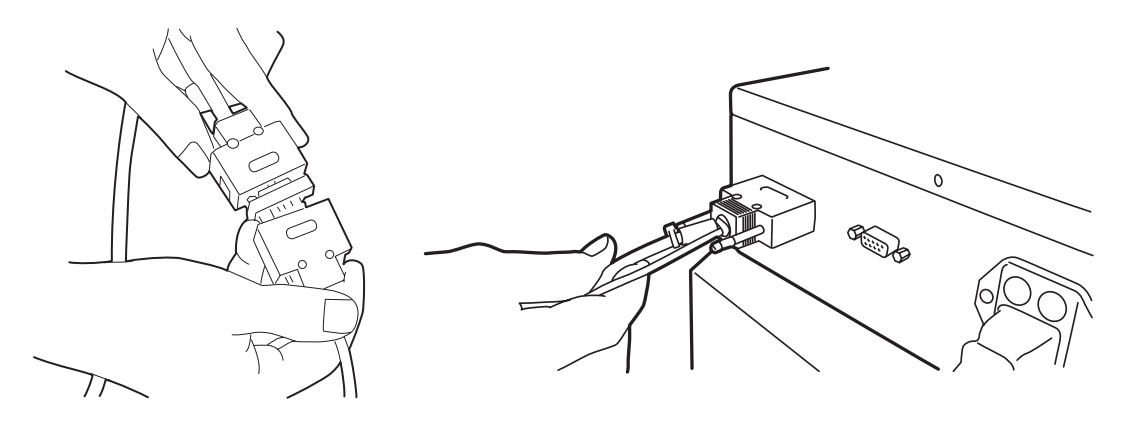

*2* Connect the cable (SL-DCABLE2) from the IN terminal of FD-21 to the cable (SL-DCABLE1) for the slit lamp base.

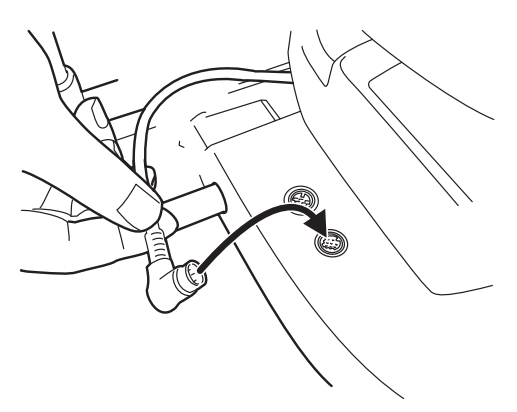

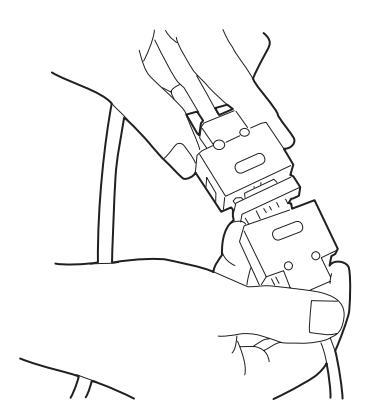

# **CONNECTING TO THE PERSONAL COMPUTER**

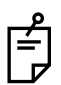

Use a personal computer which conforms to UL 60950/UL 60950-1 or IEC 60950/IEC 60950-1.

DC-3 must be connected to a personal computer to perform equipment operations and image controls.

To operate DC-3 and capture images with a P.C., IMAGEnet software (optional accessory) needs to be installed.

# **BASIC OPERATIONS**

## **WHEN ONLY THE SLIT LAMP IS CONNECTED:**

- *1* Install the USB cable and the power/interface cable, which are the accessories, to the main unit.
- *2* Install the main unit to the slit lamp.
- **3** Connect the USB cable to the commercial personal computer.
- 4 Connect the power/interface cable to the base unit and power unit of the slit lamp.
- **5** Turn on the power switch of the slit lamp.
- *6* Turn on the start switch of the main unit and make sure that the power lamp is ON.
- **7** Turn on the power of the personal computer.
- 8 Start the software installed to the personal computer and set the photography functions.

*9* When you have decided the part to be photographed, press the photography switch of the slit lamp to take a picture.

- 10 After taking the required pictures, operate the personal computer to store the images.
- *11* Turn off the start switch of the main unit.
- 12 Turn off the power switch of the slit lamp.
- 13 Turn off the power of the personal computer.

### **WHEN THE SLIT LAMP AND ITS ACCESSORY (PHOTOGRAPHY DEVICE) ARE CONNECTED:**

- *1* Install the USB cable and power/interface cable (FD type), which are accessories, to the main unit.
- *2* Install the main unit to the slit lamp.
- **3** Connect the USB cable to the commercial personal computer.
- *4* Connect the power/interface cable (FD type) to the power unit of the slit lamp. Connect another terminal to the extension cable. Connect the extension cable to the photography device (photography power supply).

(Sometimes the extension cable is not used because of the arrangement.)

- *5* Turn on the power switches of the slit lamp and photography device.
- *6* Turn on the start switch of the main unit and make sure that the power lamp is ON.
- **7** Turn on the power of the personal computer.
- 8 Start the software installed to the personal computer and set the photography functions.
- *9* When you have decided the part to be photographed, press the photography switch of the slit lamp to take a picture.
- 10 After taking the required pictures, operate the personal computer to store the images.
- *11* Turn off the start switch of the main unit.
- **12** Turn off the power switches of the slit lamp and photography device.
- 13 Turn off the power of the personal computer.
- For the methods for operating the slit lamp, the personal computer, Microsoft Windows<sup>®</sup> and special software (optional accessory), refer to the instruction manual of each device.

# **TROUBLESHOOTING**

## **TROUBLESHOOTING GUIDE**

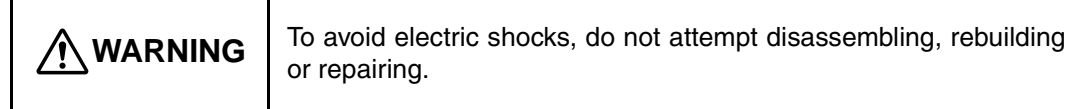

When a trouble is suspected, check the condition following the check list below. If remedies following the instructions cannot restore the normal condition, or if the problem does not fall on any of the conditions in the check list, contact your dealer or TOPCON (see the back cover).

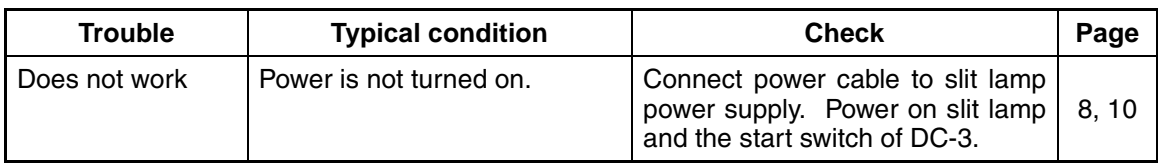

# **SPECIFICATIONS AND PERFORMANCE**

### **SPECIFICATIONS AND PERFORMANCE**

### **BASIC SPECIFICATION**

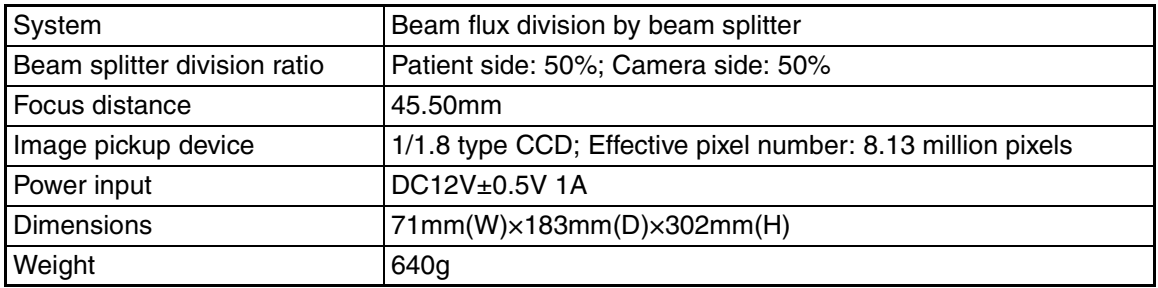

### **OPTICAL PERFORMANCE**

Picture magnification (SL-D7)

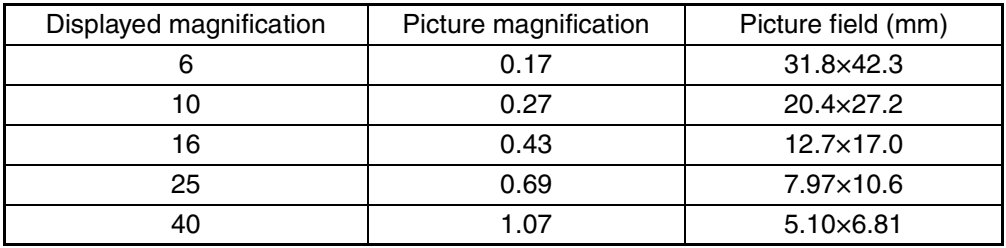

### **OBSERVATION FIELD AND PHOTOGRAPH FIELD**

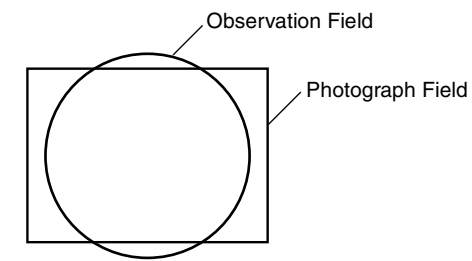

Observation Field: φ6.03mm Photograph Field: 7.28×5.46mm

• For product improvements, the specification and design are subject to changes without prior notice.

## **ELECTRIC RATING**

- Source voltage: 12V DC
- Power input : 12W

## **SPECIFICATIONS OF PERSONAL COMPUTER (COMMERCIAL PRODUCT) TO BE CONNECTED**

- Platform : DOS/V PC
- 
- CPU : Pentium 4 or higher
- Memory : 2GB or larger
- Hard disk : 40GB or larger
- OS : Windows XP Professional
- Connecting interface : USB 2.0

# **SYSTEM CLASSIFICATION**

- Grade of protection against electric shocks: not applicable. DC-3 does not have any part against electric shocks.
- Degree of protection against harmful ingress of water: IPx0 DC-3 has no protection against ingress of water. (The degree of protection against harmful ingress of water defined in IEC 60529 is IPx0)
- Classification according to the methods of sterilization or disinfection recommended by the manufacturer: not applicable.

DC-3 has no part to be sterilized or be disinfected.

- Methods of sterilization or disinfection recommended by the manufacturer: DC-3 does not have any part to be sterilized or disinfected.
- Classification according to the degree of safety of application in the presence of a flammable anaesthetic mixture with air or with oxygen or nitrous oxide: Equipment not suitable for use in the presence of a flammable anaesthetic mixture with air or with oxygen or nitrous oxide. DC-3 should be used in environments where no flammable anesthetics and/or flammable gases are present.
- Classification according to the mode of operation: Continuous operation.
- Continuous operation is the operation under normal load for an unlimited period, without the specified limits of temperature being exceeded.

# **PURPOSE OF USE**

• This instrument is used for acquiring digital images of the anterior and posterior segments of the eye.

# **OPERATION PRINCIPLES**

• This instrument is used in combination with a slit lamp and used to take digital pictures and records of the observed images.

# **SYMBOL**

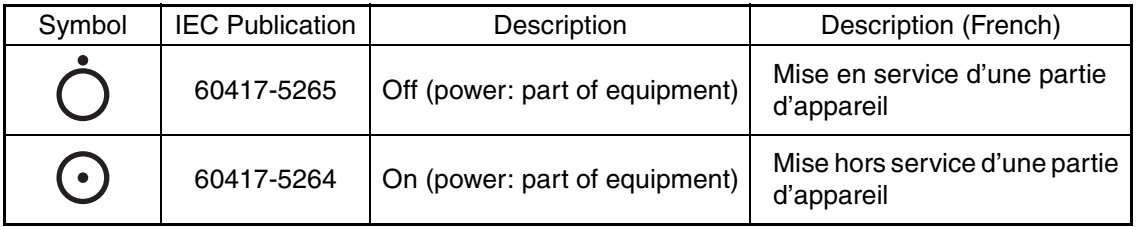

# **MAINTENANCE**

### **DAILY CHECKUPS**

### **CLEANING THE INSTRUMENT**

• When the cover and operation panel become stained, clean them with a dry soft cloth. Do not use benzine, thinner or a chemical duster.

### **DAILY CARE**

Protect instrument from dust. When not in use, protect it with the attached dust cover. When not in use, turn OFF( $\bigcap$ ) the start switch.

## **CLEANING THE COVER**

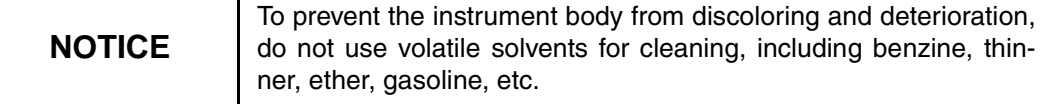

- **1** When the cover and operation panel become stained, clean them with a dry soft cloth.
- 2 If the cover is badly stained, prepare a lukewarm solution of neutral detergent for dish, moisten the cloth and thoroughly wring it. Wipe the cover with this cloth.

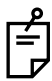

If stains are persistent and cannot easily be removed, contact your dealer or TOPCON (see the back cover).

# **DISPOSAL OF THE PRODUCT**

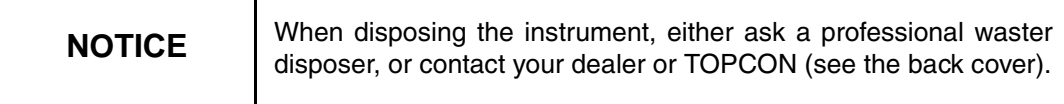

When calling for service please provide us the following information about your unit:

- Instrument type: DC-3
- Serial number (Shown on the rating plate on the right side of the body.)
- Period of Usage (Please give us the date of purchase).
- Description of Problem (as detailed as possible).

#### DIGITAL CAMERA UNIT DC-3

INSTRUCTION MANUAL Version of 2007 (2007.09-100TH $\circledcirc$ ) Date of issue: 1, September 2007

Published by TOPCON CORPORATION

75-1 Hasunuma-cho, Itabashi-ku, Tokyo, 174-8580 Japan.

#### **DIGITAL CAMERA UNIT**

# **DC-3**

#### TOPCON MEDICAL SYSTEMS, INC.

37 West Century Road, Paramus, New Jersey 07652, U.S.A. Phone: 201-599-5100 Fax: 201-599-5248 www.topcon.com

#### **TOPCON CANADA INC.**

110 Provencher Avenue, Boisbriand, QC J7G 1N1 CANADA Phone:450-430-7771 Fax:450-430-6457 www.topcon.ca

#### **TOPCON EUROPE MEDICAL B.V.**

#### (European Representative) (European Sole Sales Company)

Essebaan 11, 2908 LJ Capelle a/d IJssel,THE NETHERLANDS Phone:010-4585077 Fax:010-2844940 www.topcon.eu

#### **ITALY OFFICE**

:Via Dell' Industria n.60, 20037 Paderno Dugnano, (Milano), ITALY Phone:02-9186671 Fax:02-91081091 E-mail:topconitaly@tiscali.it www.topcon.it **DENMARK OFFICE** 

:Praestemarksvej 25, 4000 Roskilde, DENMARK Phone:046-32-7500 Fax:046-32-7555

#### **IRELAND OFFICE**

:Unit 69 Western Parkway Business Centre, Lower Ballymount Road Dublin 12, IRELAND Phone:01460-0021 Fax:01460-0129

#### **TOPCON DEUTSCHLAND G.m.b.H.**

Giesserallee 31-33 D-47877 Willich GERMANY Phone:02154-8850 Fax:02154-885111 www.topcon.de Med@topcon.de

#### **TOPCON ESPANA S.A.**

HEAD OFFICE: Frederic Mompou 5, ED. Euro 3, 08960, Sant Just Desvern Barcelona, SPAIN Phone:93-4734057 Fax:93-4733932 www.topconesp.com MADRID OFFICE: Avenida Burgos, 16E,1° 28036, Madrid, SPAIN Phone: 91-302-4129 Fax: 91-383-3890

#### **TOPCON S.A.R.L.**

89, rue de Paris 92585 Clichy, Cedex, FRANCE Phone:01-4106-9494 Fax:01-4739-0251

#### **TOPCON SCANDINAVIA A.B.**

Neongatan 2 S-43151 Mölndal, SWEDEN Phone:031-7109200 Fax:031-7109249 info@topcon.se

#### **TOPCON (GREAT BRITAIN) LTD.**

Topcon House, Kennet Side, Bone Lane, Newbury, Berkshire RG14 5PX United Kingdom Phone: 01635-551120 Fax: 01635-551170

#### TOPCON POLSKA Sp. z. o. o.

UI. Oswiatowa 77, 42-404 Zawiercie, POLAND Phone:326-71-3405 Fax:326-70-5045

#### **TOPCON SOUTH ASIA PTE LTD.**

Blk 192 Pandan Loop, #07-01 Pantech Industrial Complex, SINGAPORE 128381 Phone:62780222 Fax:62733540 www.topcon.com.sg

#### TOPCON INSTRUMENTS (MALAYSIA) SDN.BHD.

Excella Business Park Block C,1st Floor, Jalan Ampang Putra, Taman Ampang Hillir, 55100 Kuala Lumpur, MALAYSIA Phone:03-42701192 Fax:03-42704508

#### TOPCON INSTRUMENTS (THAILAND) CO.,LTD.

77/162 Sinn Sathorn Tower, 37th Fl., Krungdhonburi Rd., Klongtonsai, Klongsarn, Bangkok 10600, THAILAND Phone: 440-1152~7 Fax: 440-1158

#### TOPCON KOREA CORPORATION

2F Yooseoung Bldg., 1595-3, Seocho-Dong, Seocho-Gu, Seoul, 137-876 KOREA Phone:02-2055-0321 Fax:02-2055-0319 www.topcon.co.kr

#### TOPCON OPTICAL (H.K.) LTD.

2/F., Meeco Industrial Bldg., No.53-55 Au Pui Wan Street, Fo Tan Road, Shatin, N.T., Hong Kong Phone: 2690-1328 Fax: 2690-2221 E-mail:sales@topcon.com.hk

#### **TOPCON CORPORATION BEIJING OFFICE**

Block No.9, Kangding Street Beijing Economic-Technological Development Area, Beijing,100176,CHINA Phone:10-6780-2799 Fax:10-6780-2790

#### **TOPCON CORPORATION BEIRUT OFFICE**

P.O.Box 70-1002 Antelias.BEIRUT-LEBANON Phone:961-4-523525/523526 Fax:961-4-521119

#### **TOPCON CORPORATION DUBAI OFFICE**

P.O.Box 293705 Office C-25 (row C-2), Dubai Airport Free Zone, United Arab Emirates Phone:971-4-2995900 Fax:971-4-2995901

### **TOPCON CORPORATION**

75-1 Hasunuma-cho, Itabashi-ku, Tokyo, 174-8580 Japan. Phone:3-3558-2520 Fax:3-3960-4214 www.topcon.co.jp